# **Eximal**<sup>®</sup>

## **Projektmigration auf den Open Text Management Server 10 - Ein Erfahrungsbericht -**

xima media GmbH 21.Juni 2010

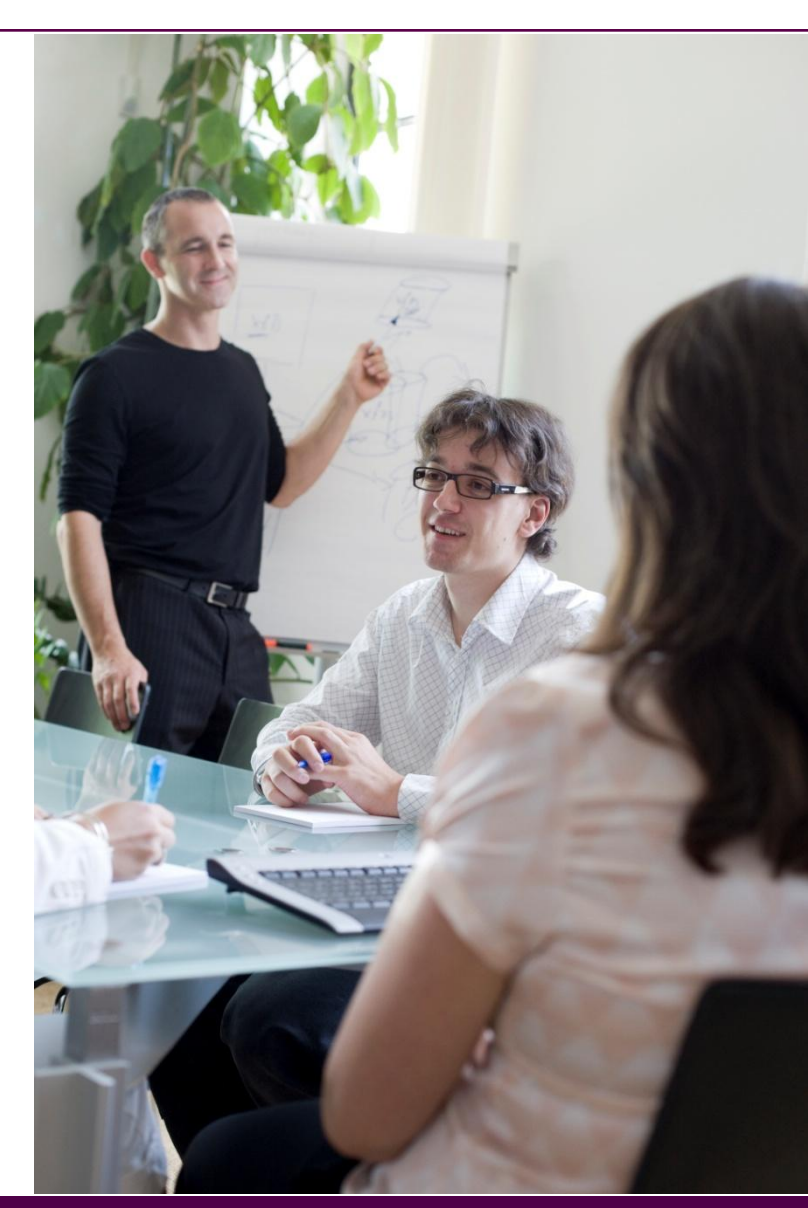

# xima media GmbH

# **EXIMAI**®

### **Stammdaten**

- **Dresdner IT-Dienstleister**
- 1998 gegründet
- 24 feste Mitarbeiter/innen
- Mitglied der Usergroup seit 2005

## **Unternehmensbereiche**

- **Neb Solutions**
- **Form Solutions**

## **Kunden**

- **D** Öffentliche Verwaltungen,
- $\blacksquare$  Telekommunikation,
- Banken, Versicherungen und Industrie

# **Motivation**

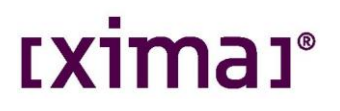

- Update von Version 7.5.1.91 auf 10.0.1.64
- **System 1: E-Government Plattform des Freistaat Sachsen**
	- **Anwendungsbetreuung seit 2005**
	- Anzahl Projekte: 45 mit ca. 100 Portale
	- Nutzer: ca. 450
- **System 2: xima-Produktiv**
- **Update warum?**
	- eine neue Redaktionsoberfläche
	- **Neuer PageBuilder**
	- **Neue Funktionen**
	- Behobene Fehler vorangegangener Versionen

# Vorgehen bei der Migration

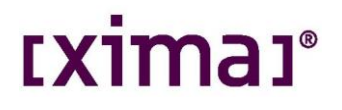

- **Update xima Test- und Entwicklungsserver (NFR-Lizenz) & Projektmigration √**
- Update xima Produktivserver & Projektmigration √
- Update E-Government-Plattform & Projektmigration (in Planung)

# Update der xima Server (Test & Produktiv)

- Installation von 7.5.1.91 auf Open Text Web Solution 10.0.1.64
	- **Keine Probleme**
	- Je nach Größe der einzelnen Projekte recht zeitintensiv (2-4 Stunden)
- **Erster Login**
	- Up-And-Away : Problemlos √
	- Projekte mit ASP als Active Templates: Fehler ✗
	- Projekte mit ASPX als Active Templates: Keine Probleme ✓

#### **Redaktionstemplates**

Render Tags mit RedDots funktionieren nicht mehr X

#### **Feedback der Redakteure**

- Seitenauslieferung (PageBuilder) verbessert
- Positives Look & Feel sowie weniger Klickwege
- Panels werden als gute Arbeitserleichterung empfunden
- "Aufgaben" wirken übersichtlicher
- Suchfeld neben "Abmelden" beschleunigt Suche nach ID's und Überschriften
- Navigieren im SmartEdit mit Navigationsmanager schont PageBuilder
- CMS-Oberfläche lädt langsamer (.net + AJAX)
- Telerik RadEditor: Internet Explorer (7 und 8) vs. Mozilla Firefox

#### **Häufige Supportanfragen**

- $\blacksquare$  "Wo ist das Aktionsmenü?"  $\odot$
- Rechte Maustaste: "Seitenbearbeitung abschließen" vs. "Seite freigeben"
- Ausblenden einzelner Content-Klassen Ordner bzw. Content-Klassen
- "Aufgaben" und "Ablage" (SmartEdit) erzeugen ab und an Scriptfehler

#### **Aufgetretene Probleme**

- Seiten werden immer aus der Ablage verknüpft
- Bestimmte Elemente aus der Ablage verschwinden beim Wechsel von SmartTree in SmartEdit
- Fehler beim Kopieren einer Content-Klasse mit vorbelegten Verweisen an einem Strukturelemente
- **FREMIDE Fehler bei Containerverknüpfungen mit Seitendefinitionen**
- Ändern der Seitenüberschrift löscht Cache nicht

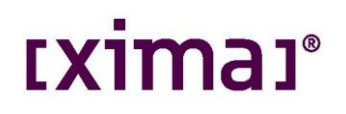

### **Fehlerbehebung**

- **Panel »Content-Klassen«**
	- **Einschränkung der Ordner und Content-Klasse**
- **Panel »Ablage«**
	- Mehre Elemente gleichzeitig Verknüpfen
	- Verknüpfen vs. Verweisen
- **Neuer Templateeditor**
- **Dialogfenster anpassen**
	- Anchor + Multilinks
	- **Allgemeine und Elementbezogene Konfiguration**
	- **Eintrag Umbenennen oder Ausblenden**
	- Mehrsprachigkeit (geplant)

# Fazit

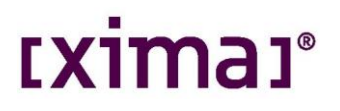

- **Migrationskonzept ist zu erstellen**
- **Projekte Schritt für Schritt migrieren statt gesamten Server updaten** 
	- geschätzter Zeitaufwand: ca. 6- 8 Wochen
- **Aufbau einer parallelen Plattform**
- Active Templates und Render Tags prüfen
- Einweisung der Redakteure in die neue Oberfläche (z.B.: Webinar) vor der **Migration**

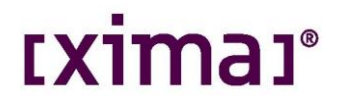

#### Vielen Dank für Ihre Aufmerksamkeit!